## **Cumulare declaratie 394 2012**

Pentru cazul in care evidenta activitatii de la punctele de lucru ale firmei a fost tinuta pe firme MENTOR separate (fara sa se utilizeze facilitatile oferite de aplicatia SATELIT sau modul de lucru cu TERMINAL SERVER), punem la dispozitia utilizatorilor posibilitatea cumularii pe firma de baza, a declaratiilor 394 partiale, generate pe firmele corespunzatoare punctelor de lucru, cu conditia ca bazele de date ale firmelor "secundare" sa se afle in acelasi subdirector DATA cu baza de date a firmei de "baza".

In aplicatia DECLARATII se va stabili care dintre firmele aflate in evidenta WinMENTOR reprezinta firma de baza si care sunt firmele de pe care se vor colecta declaratiile 394 partiale, pentru respectiva firma, din meniul DIVERSE / Centralizare firme (vezi figura 1 si 2).

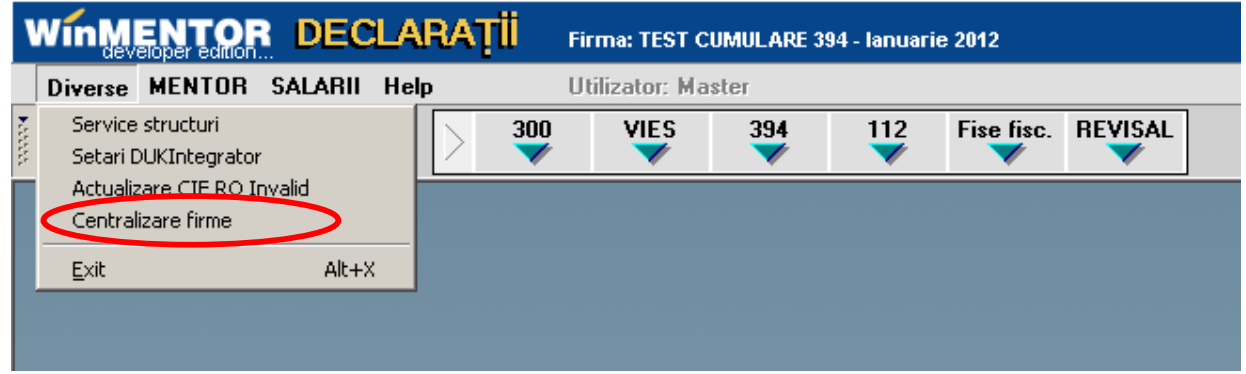

Fig. 1

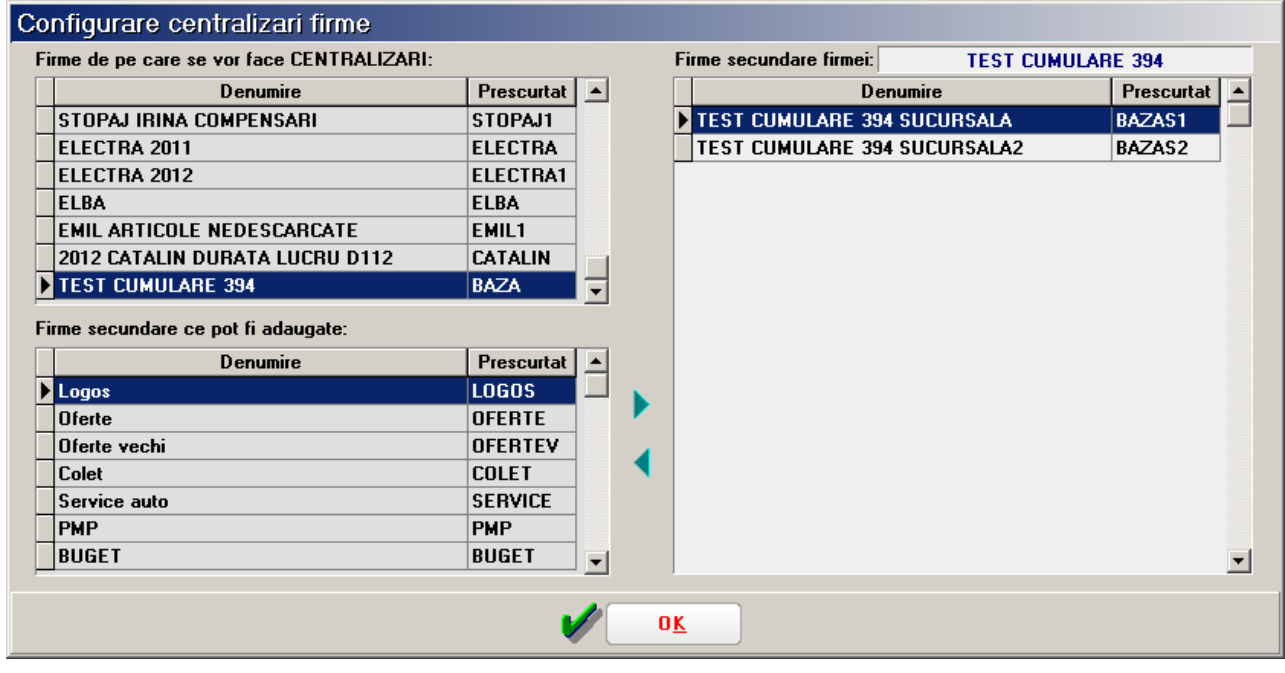

Fig.. 2

Dupa stabilirea firmei de baza si a firmelor secundare se poate lansa generarea declaratiilor pentru firmele secundare. In acest caz fereastra corespunzatoare tab-ului "Firma, rezumat declaratie" are blocata posibilitatea exportarii in format .xml a declaratiei 394, precum si posiblitatea centralizarii datelor (figura 3).

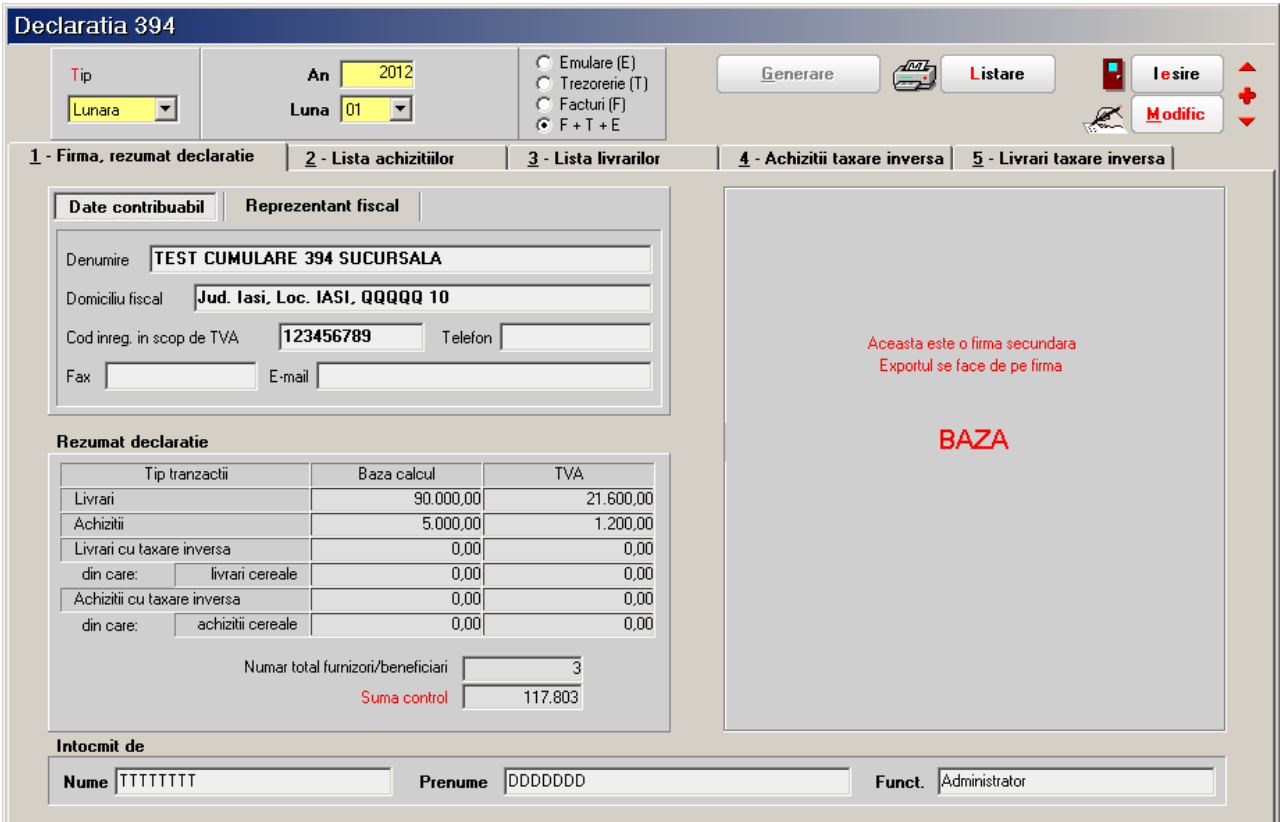

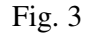

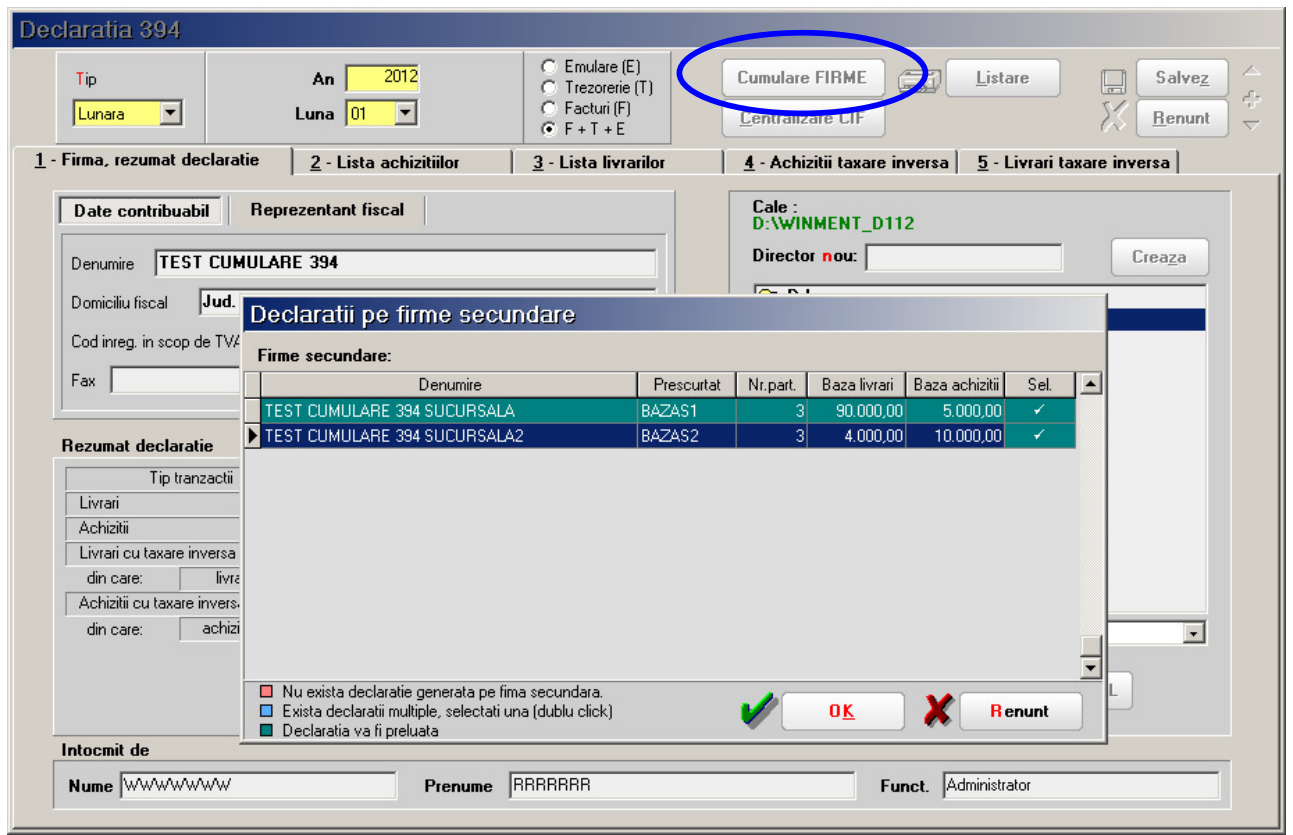

In cazul generarii declaratiei D394 pentru firma de baza, butonul "Generare" este inlocuit de butonul "Cumulare", care permite selectarea declaratiilor ce urmeaza a fi preluate de la firmele secundare. Dupa selectare (selectarea se face implicit daca exista o singura declaratie pentru perioada de raportare sau daca sunt mai multe generate in zile diferite - se selecteaza cea mai recenta) - figura 4, programul genereaza declaratia 394 pentru firma de baza cu cumularea datelor din declaratiile firmelor secundare. Se vor centraliza datele, salva si exporta in format .xml.